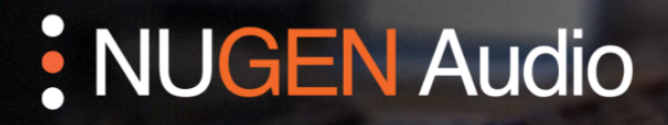

**GUÍA DE LICENCIAMENTO** 

## Conversión a iLok

Cómo licenciar tu producto NUGEN Audio usando iLok

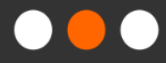

English

Português

## Conversión a iLok

Para licenciar un producto usando iLok, usted primero necesita convertir su código de licencia en una licencia de iLok. Esta operación no es reversible. Una vez una licencia es convertida a iLok, el proceso de licenciación es administrado por iLok y no puede cambiarse de regreso. Por favor, tenga en cuenta que algunas licencias no pueden ser convertidas a iLok.

- Visite el [sítio web de NUGEN Audio](https://nugenaudio.com/) y haga clic sobre el icono de usuario ubicado en la esquina superior derecha (usted necesitará hacer login).
- En el menú a su izquierda, haga clic sobre la opción "Licensing" (Licenciamento). Después, seleccione la opción "My licenses" (Mis licencias).
- Usted podrá observar una lista de todas sus licencias, como esta:

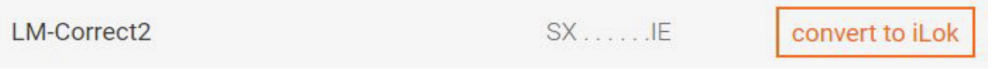

• Todas las licencias que pueden ser convertidas a iLok - pero aún no han sido convertidas - aparecerán junto con el botón "convert to iLok" (convertir a iLok). Haga clic sobre dicho botón y siga las instrucciones.

(Por favor, tenga en cuenta que este proceso de conversión no es reversible.)

- El botón "Convert all to iLok" (Convertir todos a iLok) también puede ser utilizado para convertir todas las licencias disponibles al sistema de iLok.
- A usted se le enviará un correo electrónico automático, incluyendo un enlace para activar su nueva licencia iLok a través de la página web oficial de iLok.

Contacte **[support@nugenaudio.com](mailto:support@nugenaudio.com)** para mayor asistencia.

## : NUGEN Audio